情報デザイン科学科だより **Information Design Department**

北海道高等聾学校専攻科情報デザイン科「学科だより」 令和2年度第 4 号 通巻 176 号

# IDD**Newsletter**

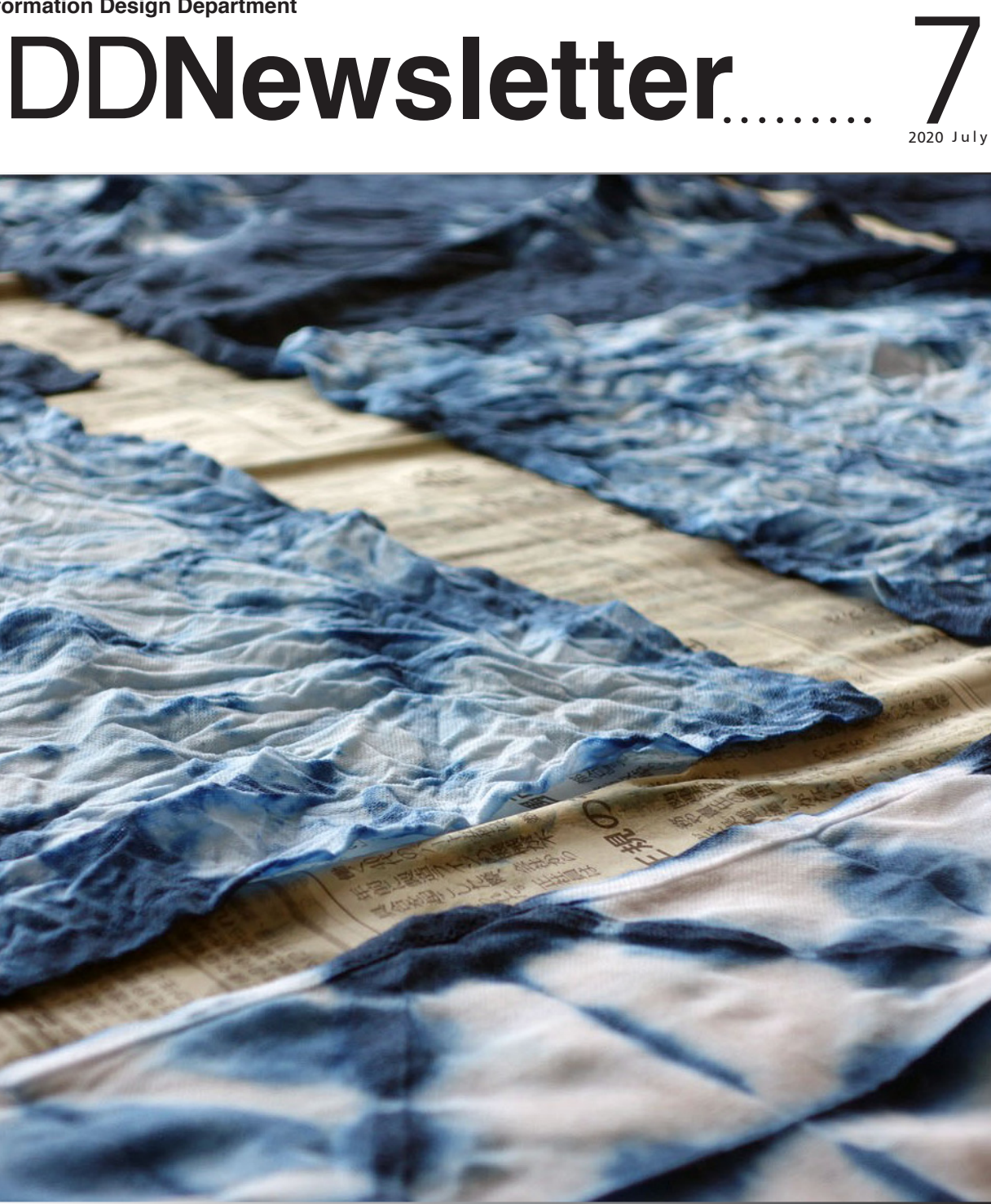

## 特集 Adobe Illustrator

情報デザイン科のような美術・デザインに係るカリキュラムを準備する教育機関では、AdobeCreativeCloud が必ず準備 されていることと思います。その中でも AdobeIllustrator は、AdobePhotoshop と並んで最もよく使われるアプリケー ションですが、ベジェ曲線の描画方法やオブジェクトの重なりで描画していくという考え方が、入学したばかりの学生にとっ ては、いささか苦戦しやすい要素となっています。今回は、Illustrator というツールを情報デザイン科の授業でどのように 指導しているのかについて説明させていただきたいと思います。

### 特 集 Adobe Illustrator

情報デザイン科のような美術・デザインに係るカリキュラムを準備する教育機関では、AdobeCreativeCloud が必ず準備されていることと思います。 その中でも AdobeIllustrator は、AdobePhotoshop と並んで最もよく使われるアプリケーションですが、ベジェ曲線の描画方法やオブジェクト の重なりで描画していくという考え方が、入学したばかりの学生にとっては、いささか苦戦しやすい要素となっています。今回は、Illustrator とい うツールを情報デザイン科の授業でどのように指導しているのかについて説明させていただきたいと思います。

AdobeIllustrator(以下、Illustrator)は、アドビシステム ズ社が販売するグラフィックソフトの一つです。その名のと おり、イラストレーションの制作に用いられますが、どちら かといえば水彩画やパステル画のようなグラデーションやぼ かしを利用した表現よりも、ロゴタイプや図面等の境界線が 明瞭なイメージの制作に用いられます。さらに、Illustrator は、グラフィックソフトの側面だけでなく、DTP における レイアウトソフト的な側面も強く、広告やパッケージ等のペ ラものの印刷物の制作ソフトとしてはデファクトスタンダー ドなものとなっています。

グラフィックソフトには 2 種類ありますが、Illustrator は、 「ドロー系グラフィックソフト」(以下ドローソフト)に分類 されます。「ベクターグラフィックスエディタ」等とも呼ば れますが、ピクセルの軌跡ではなく、内部的な関数で線を生 成し、画面上に表現するもので、拡大縮小を行っても画像が 劣化したり荒くなったりしないことが特徴です。設計図等の 作図で用いられる CAD も同様のシステムで動いています。

例えば、Windows に標準添付されている「ペイント」と いうアプリケーションは、マウスやタブレットの動きの軌跡 に合わせて選択した色のピクセルが配置されることで、あた かも紙に筆記用具で描くような操作を実現しています。これ は、AdobePhotoshop(以下、Photoshop)も全く同様です し、グラフィックソフトといわれるカテゴリーのアプリケー ションは、一般的にこのような機能のものと思われているの ではないかと思います。これらは、正確には「ペイント系グ ラフィックソフト」(以下ペイントソフト)と呼ばれるもので、

最近では、「ラスターグラフィックスエディタ」等とも呼ば れることがあります。

Illustrator の学習のことはじめでは、まずこのペイントソ フトの操作機能の思い込みを外すところから始める必要があ ります。

線の描画は、Illustrator の操作のトレーニングにおいても、 もっとも敷居の高いものの一つだと思われます。それは、ひ とえに「ペイントソフトのようにマウスの軌跡で描画できな い」ことにあります。

前述したとおり、ドローソフトは内部的に関数を生成させ、 線を表します。この関数で表せる線にもいくつか種類があり ますが、Illustrator では「ベジェ曲線」と呼ばれる仕組みを 内部的に利用します。

具体的な操作としては、ペイントソフトのような「目に見 える描画要素の軌跡をなぞること」ではなく、線の始点や 終点の位置情報や曲線の傾きの情報等をマウスやタブレッ ト等のデバイスから入力していくことで描画していきます。 Illustrator の場合、線の始点や終点は、「アンカーポイント」 と呼ばれる要素をマウスクリックで入力し、曲線の傾きの情 報は「ハンドル」と呼ばれる要素をマウスドラッグで入力し ていきます。

つまり、Illustrator に代表されるドローソフトの描画にお いては、デバイス操作の手の動きの軌跡と実際に画面に表示 される線の軌跡が一致しないのです。

ここが Illustrator の「とっつきにくさ」の最大の要因であ ると思われます。ただ、この「とっつきにくさ」があるから

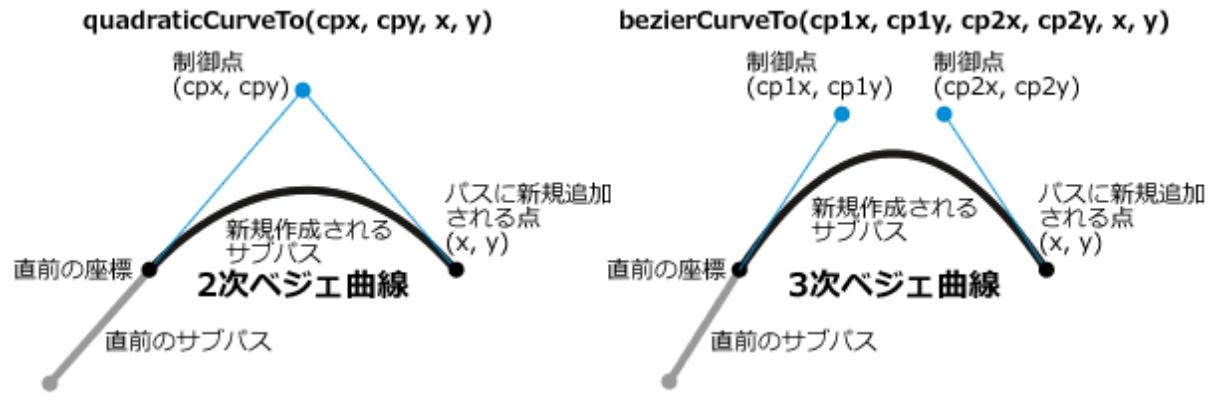

図 1 ベジェ曲線の什組み

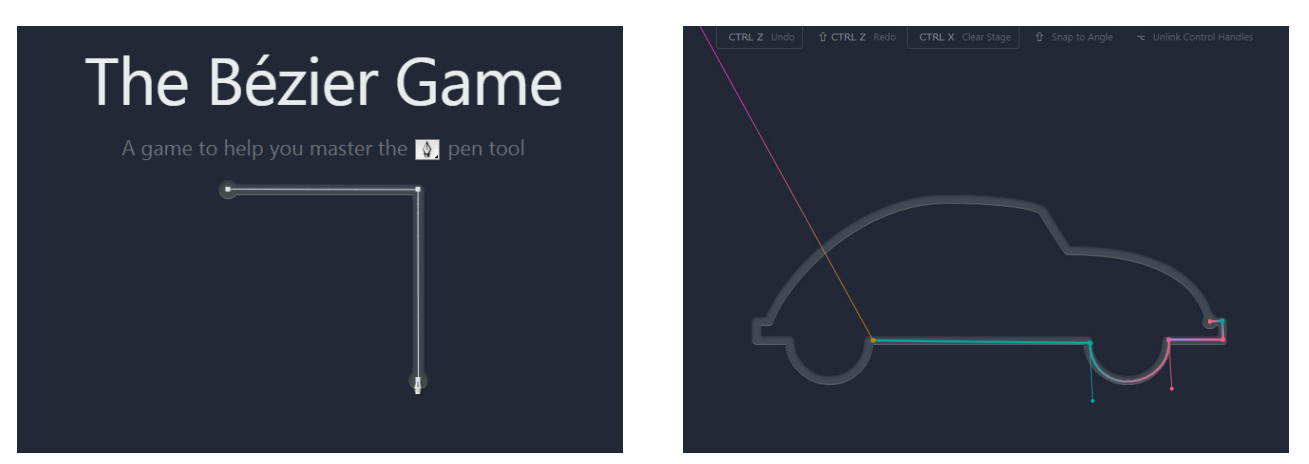

図 2 The Bezier game (https://bezier.method.ac/) ベジェ曲線の描画のトレーニングをゲーム感覚でできる Web サービス。近年の Web 上で 提供される学習ツールの質の高さとバリエーションの豊富さには、眼を見張るものがある。

こそ専門性として成立するのであり、それを乗り越えること で職業的な技術としての価値になるわけですから、デザイン 系の職業学科としては、学生になにがなんでも乗り越えて貰 う必要があるわけです。

学生の Illustrator の操作の様子を見ていると、やはり「『な ぞる』=『見た目との一致』」という思考からの脱却が鍵に なるのかなと思います。

Illustrator の用途としてしばしば使われるものの一つとし ては、ロゴマークのトレースがあげられます。これは、すで に紙に印刷されているものしか準備できない場合や手書きで 描かれた下絵をデジタル化する際、必ず必要な作業になりま す。紙の情報をスキャニングし、それを下絵として、「ペンツー ル」でトレースしていくことになるのですが、やはりどうし ても下絵の線をなぞるような軌跡の動きをデバイス上でしが ちになる学生が多いように思います。

もちろん、これは、トレーニングの繰り返しによって十分 克服できるものなのですが、「見た目」をなぞるのではなく、 「その背景にある内部的な関数をなぞる」感覚は、場面依存 的な思考に陥りがちな学生にとっては、理解し難い作業にな るようです。

また、Illustrator で線を描画していくと、始点と終点を結 んだ領域の内側が「塗り」と呼ばれる要素で塗りつぶされま す。トレースの際は、この「塗り」の色を「なし」という設 定にして作業を進めていきますが、Illustrator では、この色 がデフォルトで「白」になることから、色を「なし」にせず に描画を進めていくと、結果的に背面の下絵が前面の「塗り」 の白によって隠されていくことになります。

「先生、下絵が消えました」。これは、今昔問わず、入学し たての学生の Illustrator のトレーニングの場面で必ず聞かれ る言葉です。「消えたんじゃなくて、隠れたんだよ。『消える』

と『隠れる』の違いよく理解してね」と色紙によるモデリン グと手話を使いながら説明するのが、4 月の恒例の行事です。 ベジェ曲線の仕組みは、換言すれば、Illustrator における 「メタ情報」です。

「メタ情報」の理解は、本校の学生にとって非常に困難さ を感じるものの一つではありますが、だからこそ、「ある要 素を明示的に表すには、その表し方のシステムを頭の中につ くり、その法則性に合わせて表すという表現の根源的な仕組 みを学生に気づいてもらう」という指導の手立てが、本校で は非常に重要な学びの要素となりえるのではないでしょう か。

Illustrator というアプリケーションは、確かに敷居は多少 高いものではあるのですが、その原因となっている「デバイ ス操作の手の動きと画面に表示される描画要素の軌跡の不一 致」―それが活動の目的そのものではないにせよ―が、むし ろ、場面依存的になりがちな聴覚障がい学生の思考のトレー ニングとして非常に有効なものとして機能しえるのではない だろうかと考えています。

情報デザイン科における Illustrator の利用は、専門教科の カリキュラム上は、「職業的な適性を上げるための専門性の 高い技術の獲得」が目的となり、もちろんその到達度が評価 の対象となるわけですが、自立活動の領域の側面からは、「不 可視なものが『ある』こと」「見える要素の背景にある何か への気付き」「メタ情報の明示化」といったことへの活用も 期待できると思います。このような要素を指導計画上に明瞭 に位置づけられるかどうかが、普通校とは異なる、「聾学校」 における職業教育の専門性につながっていくのではないかと 考えます。

IDD**N**

#### **Contents**

2-3 特集 Adobe Illustrator 情報デザイン科のような美術・デザインに係るカリキュラムを準備する 教育機関では、AdobeCreativeCloud が必ず準備されていることと思 いたは、<br>います。その中でも Adobelllustrator は、AdobePhotoshop と並 んで最もよく使われるアプリケーションですが、ベジェ曲線の描画方法 やオブジェクトの重なりで描画していくという考え方が、入学したばか <u>、ハッシェシ」の量はクで温固さでいくこいショ</u>た力が、ハービにはか<br>「りの学生にとっては、いささか苦戦しやすい要素となっています。今回は、 Illustrator というツールを情報デザイン科の授業でどのように指導して いるのかについて説明させていただきたいと思います。

#### Welcome to Information Design Department!

 北海道高等聾学校専攻科情報デザイン科「学科だより」 をお読みいただきありがとうございます。

 今年度の「高聾祭ディスプレイ」は、新型コロナウィル ス感染症の蔓延拡大を防ぐために高聾祭自体が延期になっ たため、「開校 50 周年記念ディスプレイ」として、専攻科 棟 4 階の整備と校内案内表示のデザインに取り組みました。 例年とは随分と異なる内容となりましたが、学生は制作活 動に精いっぱい取り組んでいます。

 全国的には大変な状況が続いていますが、皆様の御健康 をお祈りするとともに、平穏な日々が一日でも早く戻って くることを切に願っています。

 引き続き、学生の皆様がより学びを深めていけるよう、 スタッフ一同、環境整備をより一層進めるとともに、誠心 誠意指導を行って参ります。

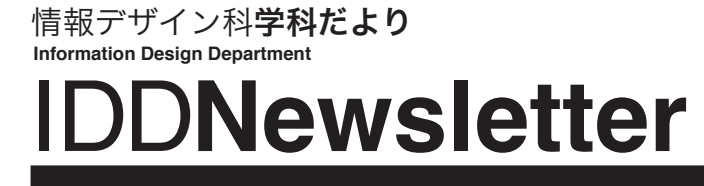

**IDDNewsletter** July 2020

発行人/北海道高等聾学校専攻科情報デザイン科「学科だより」 編集チーム 発行/北海道高等聾学校 〒041-0261 北海道小樽市銭函1丁目5-1 www.koutourou.hokkaido-c.ed.jp

※ご意見、ご要望などにつきましては、上記 Web ページより電子メールでご連絡ください。

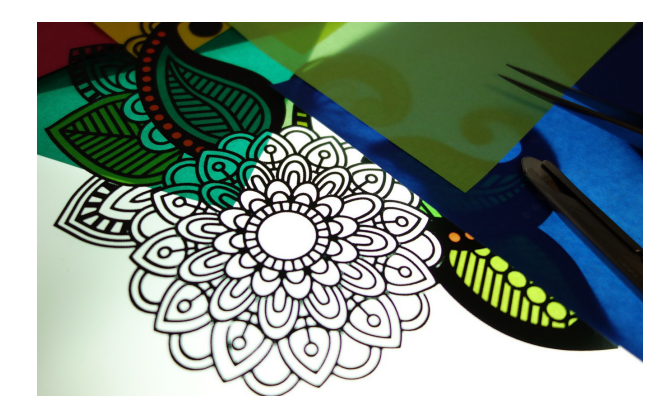

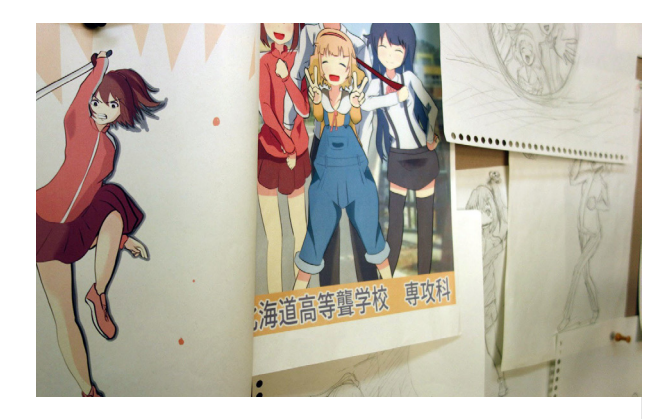

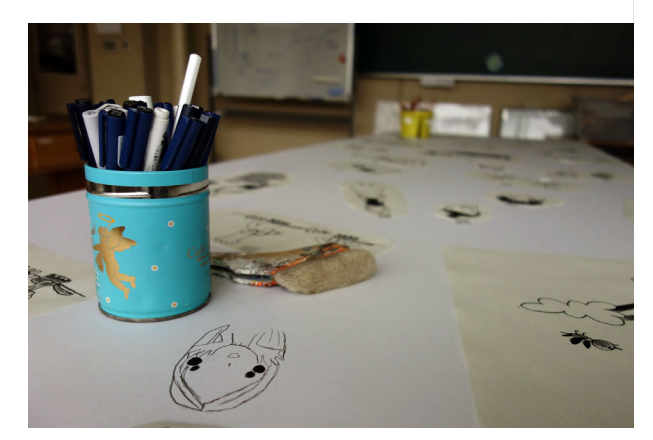

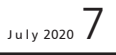